# IMPRESIÓN 3D

Javier Sánchez Fernández [javier.sanfer.1@educa.jcyl.es](mailto:javier.sanfer.1@educa.jcyl.es) Equipos Electrónicos

## IMPRESIÓN 3D - INTRODUCCIÓN

- La impresión 3D permite crear desde cero en un entorno virtual no tangible piezas sólidas reales para resolver nuestros problemas cotidianos, proyectos educativos e incluso profesionales.
- ▶ Herramienta muy potente a la hora de dinamizar las asignaturas / módulos y conseguir una mayor motivación del alumnado.

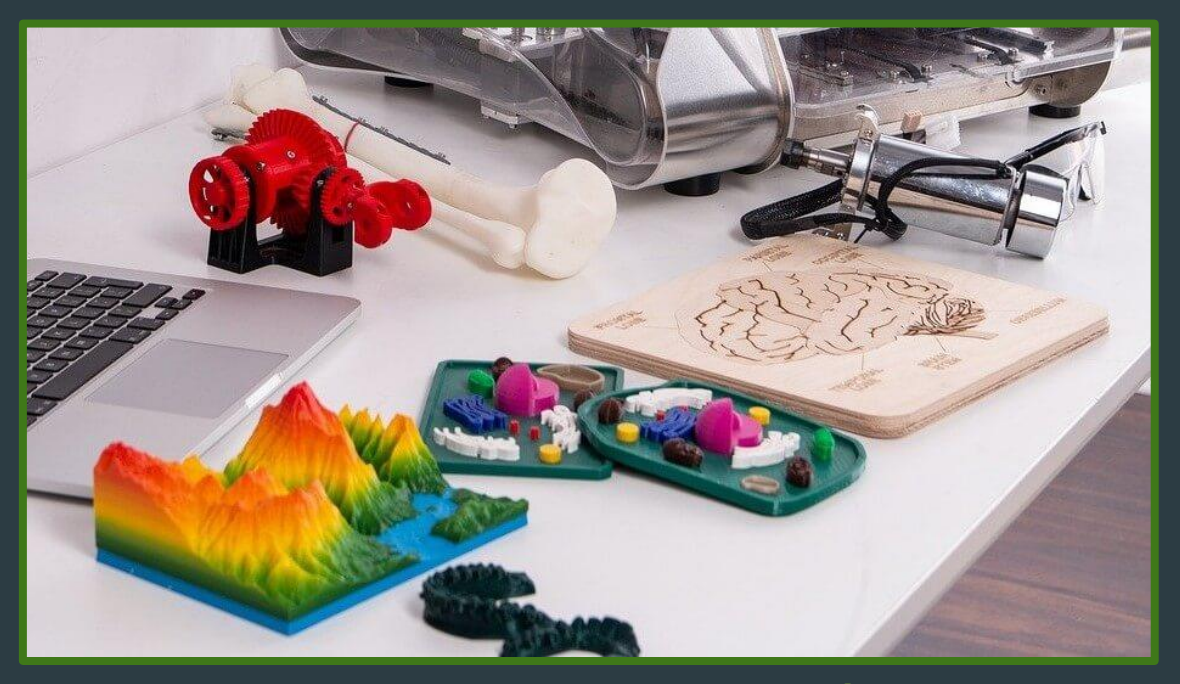

**[TODO LO QUE DEBES SABER SOBRE LA IMPRESIÓN 3D Y SUS UTILIDADES](https://www.adslzone.net/reportajes/tecnologia/impresion-3d/)**

## IMPRESIÓN 3D – CAMINO A SEGUIR

#### DISEÑO

- **Programas de diseño desde 0.**
- **Repositorios online.**
- Escaneo 3D.

#### LAMINADO

- Preparar la pieza a imprimir para nuestra impresora con los parámetros adecuados.
- ▶ Cura Slicer.

#### IMPRESIÓN

- Ajuste de la impresora.
- ▶ Conocimiento de los materiales: resina, PLA, ABS, Filaflex...

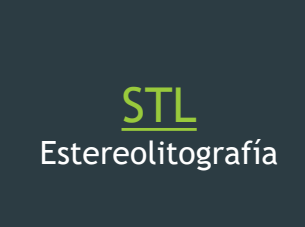

[GECODE](https://www.3dnatives.com/es/g-code-proceso-impresion-3d-230920212/) Coordenadas y procesos

## IMPRESIÓN 3D – DISEÑO – SOFTWARE

Escoger el **software** más adecuado para cada etapa educativa.

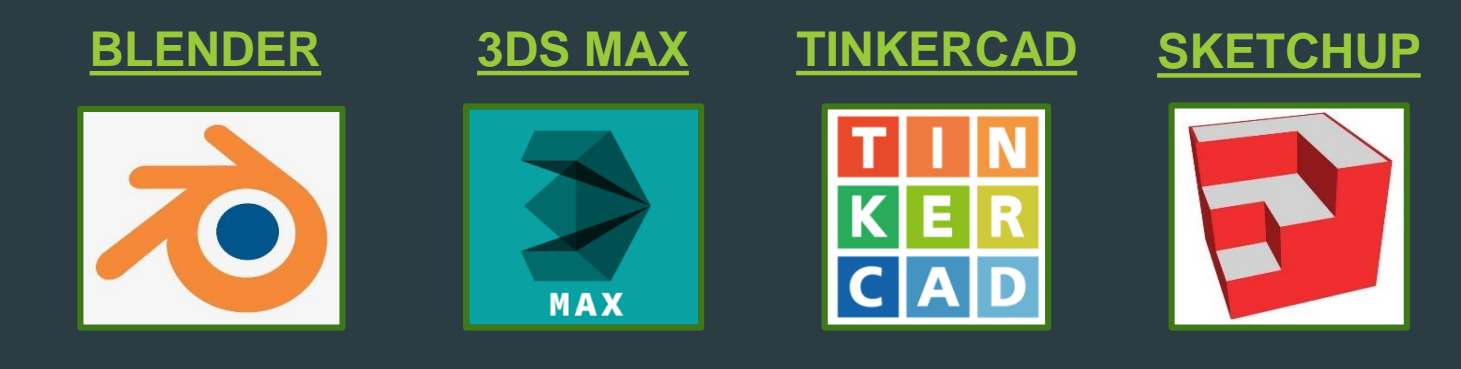

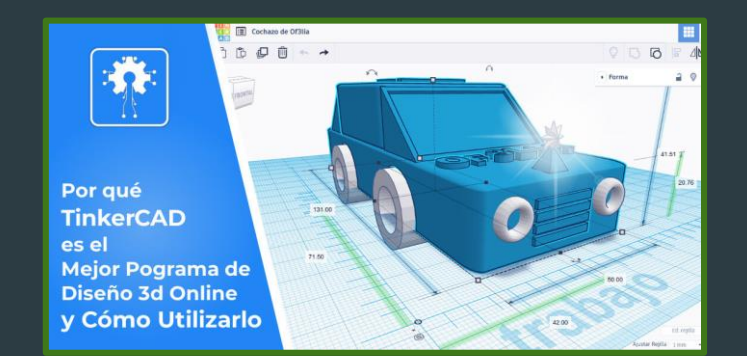

#### **[MEGATUTORIAL DE TINKERCAD](https://of3lia.com/tinkercad-tutorial-completo/?term=1-YEAR&tab=subscription) [DISEÑO LLAVERO](https://www.youtube.com/watch?v=lI25Rp5j8Ek) [DISEÑO CASA](https://www.youtube.com/watch?v=AOrgxd5g_aE)**

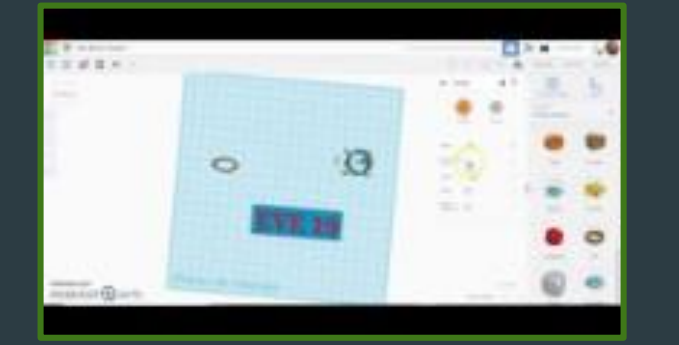

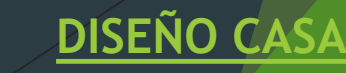

### IMPRESIÓN 3D – DISEÑO – REPOSITORIOS

 Existen infinidad de **repositorios** a los que se puede acceder, con opciones más o menos profesionales y por supuesto: gratuitas o de pago.

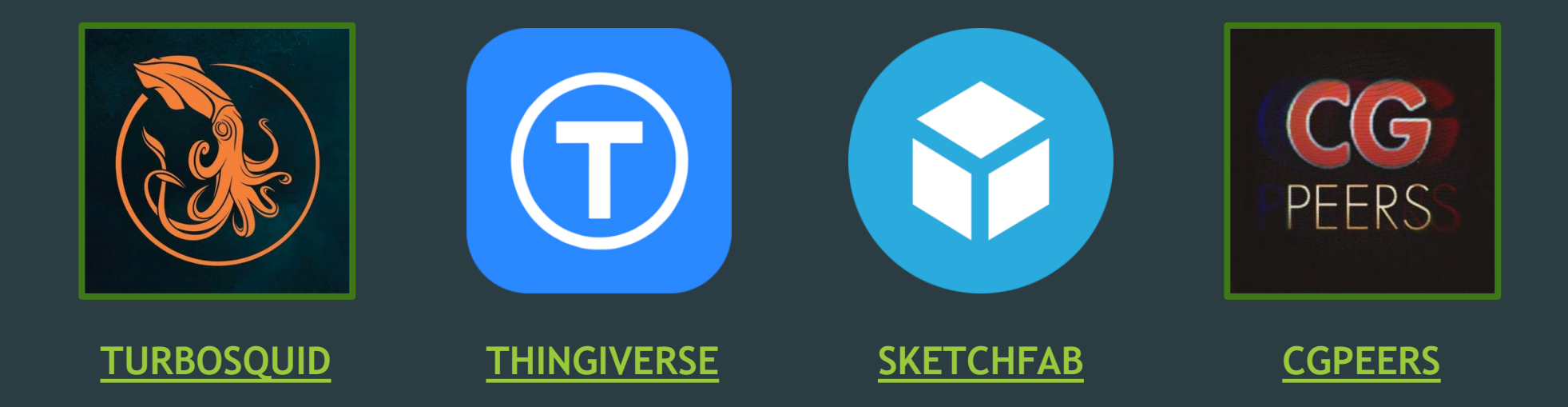

MENCIÓN ESPECIAL SKETCHFAB: (colgar diseños para embeber en los blogs o documentos online)

## IMPRESIÓN 3D – DISEÑO – ESCANEO

- Mediante el **escáner** 3D (SHINNING 3D) del que se dispone en el aula ATECA se pueden duplicar pequeñas piezas para después imprimirlas.
- **Proceso sencillo siguiendo paso a paso las** indicaciones del software.

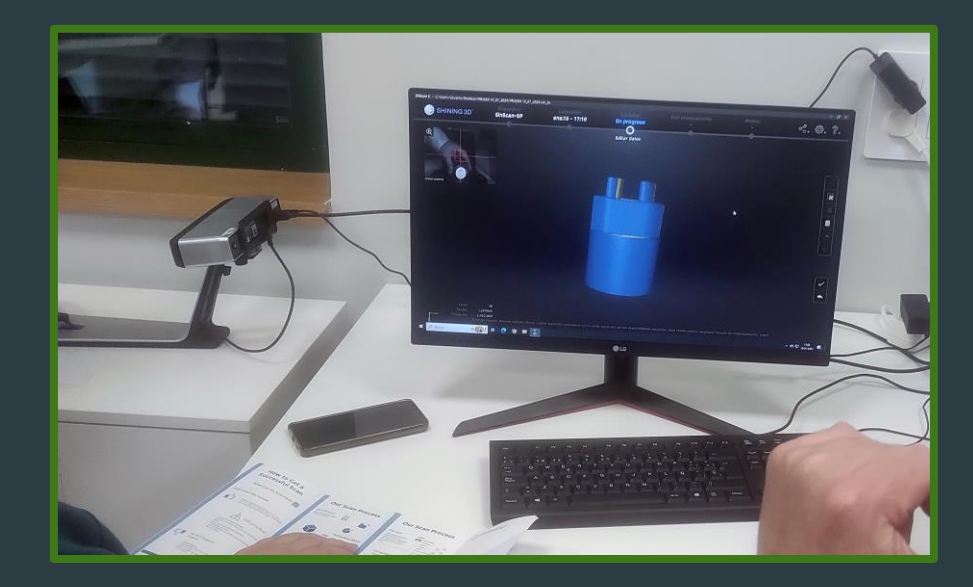

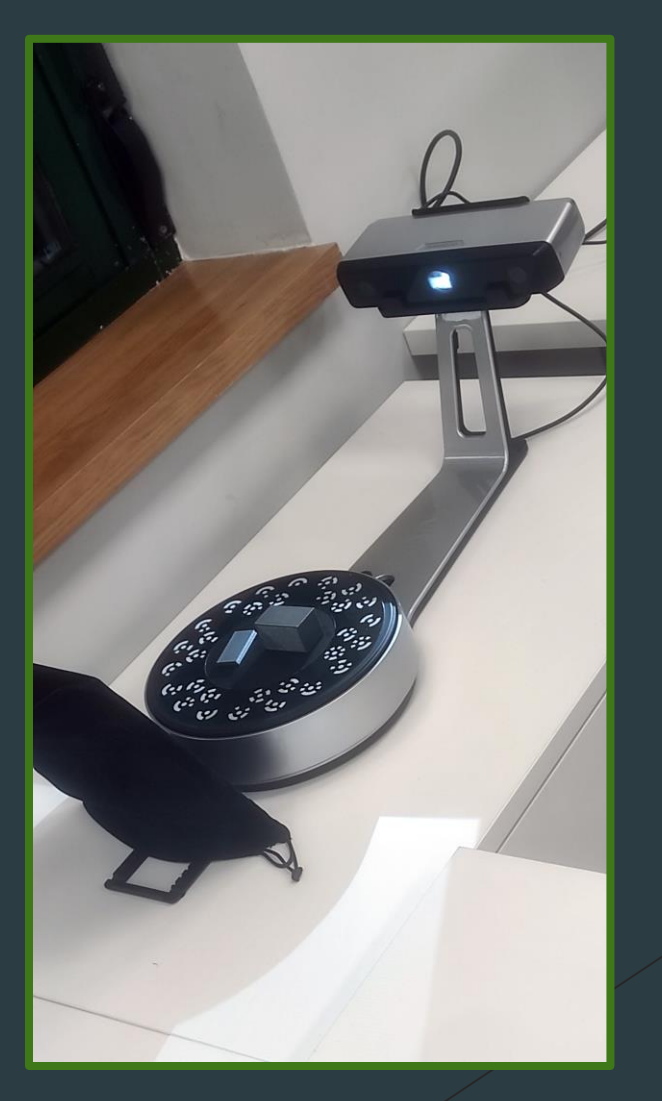

#### **GECODE**

## IMPRESIÓN 3D – LAMINADO – SOFTWARE

 El diseño realizado o conseguido mediante escaneo o repositorios debe ser "tratado" o laminado con previsión para adaptarlo a la impresora y al material deseado.

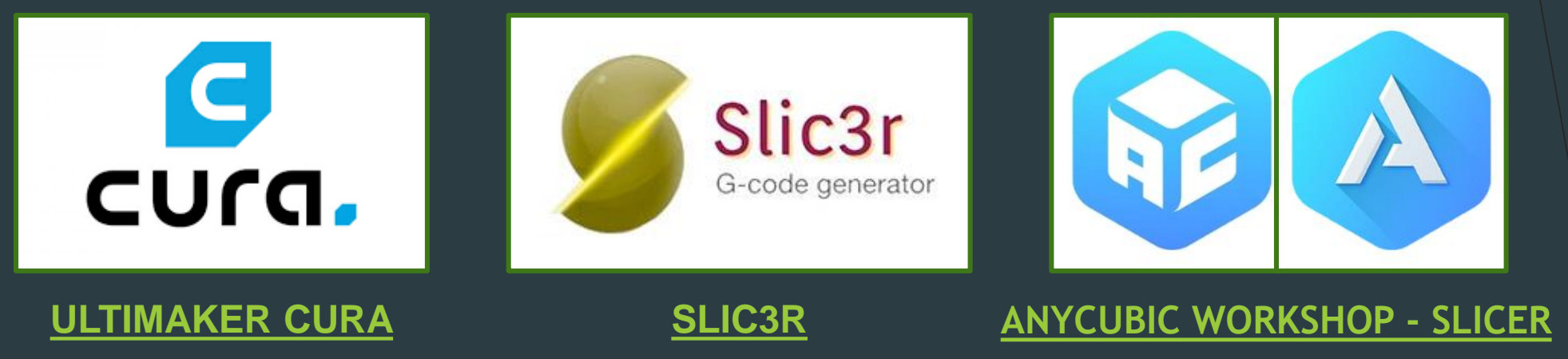

- No es lo mismo imprimir en cada uno de los **materiales** existentes:
	- **[Almidón](https://www.3dnatives.com/es/guia-filamento-pla-en-la-impresion-3d-190820192/) de maíz (PLA).**
	- **Polímeros [termoplásticos](https://www.3dnatives.com/es/filamento-de-abs-impresion-3d-06062019/) (ABS).**
	- **[Filaflex.](https://www.3dnatives.com/es/recreus-fabricacion-de-filamento-3d-131020192/#!)**
	- **Resina [fotosensible.](https://www.3dnatives.com/es/tipos-resinas-impresion-3d-201220222/#!)**

**[COMO UTILIZAR EL CURA](https://createc3d.com/blog/usar-cura/)**

**[MEGATUTORIAL CURA](https://of3lia.com/ultimaker-cura/)**

### IMPRESIÓN 3D – LAMINADO – A CONSIDERAR

- Antes de generar el GECODE para llevar a la impresora se deben tener en cuenta detalles de la pieza como:
	- **Soportes:** todos los volantines que sobresalgan 45º o más necesitan apoyos para no caerse. En el caso de que la impresión sea en resina se debe de girar la pieza 35-45º para aprovechar los soportes.
	- **Relleno:** dependiendo de la consistencia que queramos dar a la pieza habrá que dar un patrón y un porcentaje de relleno.
	- **Altura de la capa:** nos dará mayor o menor definición a nuestra figura.
	- **Tipo de impresora:** debemos especificar al programa nuestro modelo de impresora para que pueda ajustar parámetros iniciales como dimensión de la cama, altura, tamaños de boquillas, etcétera. No asignar la correcta implica error desde el principio.
	- **Retracción:** longitud que se recogerá el filamento para mover el extrusor en momentos en los que no se añade material. No aplicable a las impresoras de resina.
	- **Temperatura del material:** dependiendo del material será más o menos adecuada una temperatura para fundir que otra. No aplicable a las impresoras de resina.
	- **Temperatura de la cama:** una temperatura incorrecta puede combar la pieza o incluso puede no mantenerla pegada a la cama para poder continuar añadiendo material en las capas superiores. No aplicable a las impresoras de resina.

Ajuste de ejes: las camas suelen desajustarse<br> **GECODE** 

#### IMPRESIÓN 3D – LAMINADO – A CONSIDERAR

- Antes de generar el GECODE para llevar a la impresora se deben tener en cuenta detalles de la pieza como:
	- **Velocidad de la impresión:** cuanto más despacio se realicen las impresiones, mejor y más detalle se tendrá de la pieza en cuestión. En los filamentos flexibles es muy importante trabajar a bajas velocidades para que no se atasquen los tubos guía. No aplicable a las impresoras de resina.
	- **Falda:** filamento que se aplica antes de comenzar con la impresión para limpiar el extrusor de anteriores filamentos, eliminar las burbujas de aire y mantener una temperatura continuada. No aplicable a las impresoras de resina.
	- **Ajuste de ejes:** las camas suelen desajustarse después de varias impresiones, cada impresora tiene un sistema de tornillos o muelles que hay que mantener ajustado para poder realizar las impresiones con precisión.

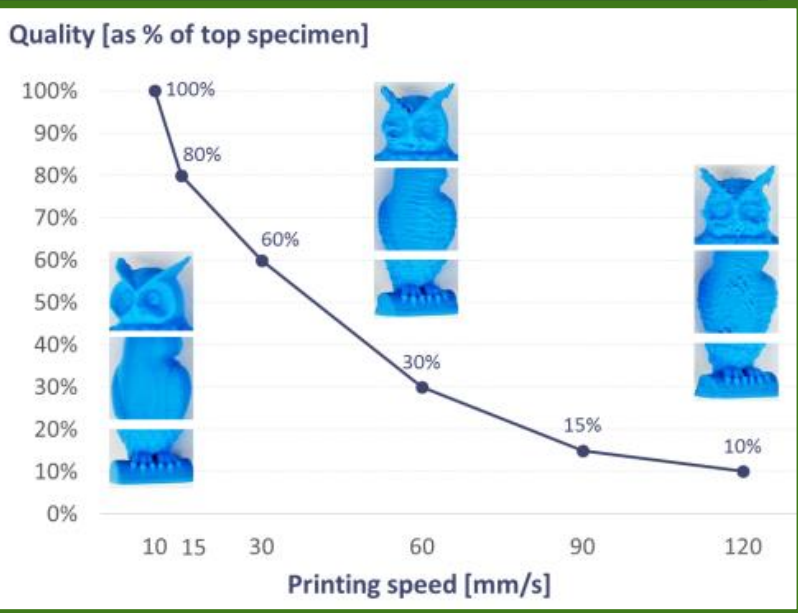

#### IMPRESIÓN 3D – PROPUESTA

 Realizar un tutorial de diseño de una pieza simple o escaneo mediante el escáner 3D del aula ATECA.

Coger una pieza de los repositorios es muy fácil. Primero intentemos diseñarla y si no se nos da bien: podemos buscar los STL por la red y utilizarlos.

▶ Laminar la pieza para conseguir el GECODE y poder imprimir en el aula.

 Subir los archivos obtenidos al grupo de TEAMS creado para el curso junto con alguna captura de pantalla (imppnt) del proceso.